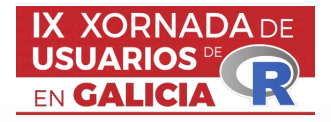

# <span id="page-0-0"></span>LearningStats: un paquete en R para a docencia

Sabela Varela-Rey, María Isabel Borrajo, Mercedes Conde-Amboage e Alejandra López-Pérez

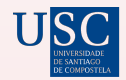

DEPARTAMENTO

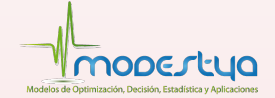

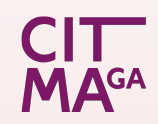

## <span id="page-1-0"></span>[Introdución](#page-1-0)

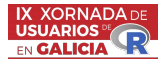

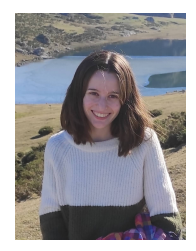

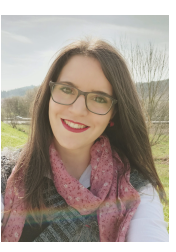

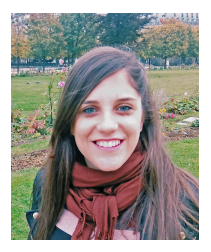

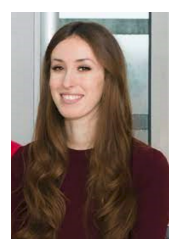

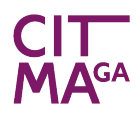

**CITY ETECNOLOXÍA MATEMÁTICA**<br> **MAGA** PE GALICIA<br>
PE GALICIA

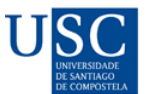

#### FACULTAD DE MATEMÁTICAS

Sabela Varela-Rey (USC) [LearningStats](#page-0-0) 1

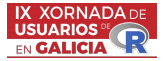

- <span id="page-2-0"></span>Para complementar a súa formación, os estudantes precisan aprender ferramentas estatísticas, e moitos empregan  $\mathbb R$ .
- A necesidade de codificación e as saídas difíciles de entender supoñen unha traba para algúns usuarios.
- Co obxectivo de evitar isto e guiar aos usuarios en cada paso, creouse LearningStats, un paquete cunha finalidade didáctica.
- Ademais das novas versións de funcións xa existentes, a libraría LearningStats inclúe novos comandos non dispoñibles ata agora  $en$   $\mathbf{R}$

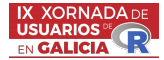

```
x \le - rnorm(50, mean = 4, sd = 2)
t.test(x,mu=3.5,conf.level=0.99)
##
## One Sample t-test
##
## data: x
## t = 0.58024, df = 49, p-value = 0.5644
## alternative hypothesis: true mean is not equal to 3.5
## 99 percent confidence interval:
## 2.915576 4.407426
## sample estimates:
## mean of x
## 3.661501
```
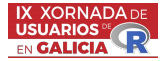

```
dat1=rnorm(20,mean=2,sd=1); dat2=rnorm(30,mean=2,sd=1)
x1=mean(data1); x2=mean(data2)sc1=sd(dat1) ; sc2=sd(dat2)
n1=length(dat1) ; n2=length(dat2)
diffmean.CI(x1,x2,sc1=sc1,n1=n1,n2=n2,paired=FALSE, var.equal=FALSE,
conf.level=0.9)
```
## Error in diffmean. $CI(x1, x2, sc1 = sc1, n1 = n1, n2 = n2, paired$ = FALSE, : For sample 2, either the sample standard deviation or the cuasi-standard deviation needs to be provided

```
x \le - rnorm(20, mean = 1, sd = 2)y \le - rnorm(21, \text{ mean} = 1.5, \text{ sd} = 1.3)sample.cov(x,y)
```
## Error in sample.cov(x, y): The length of 'x' and 'y' must be the same

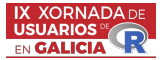

<span id="page-5-0"></span>O paquete cobre cinco eidos principais dentro da Estatística:

- Conxuntos de datos.
- **•** Estatística Descritiva: Histogram, summary.freg.table.
- Modelos de Probabilidade: plotFS, AproxBinomNorm.
- Inferencia Estatística: Mean. CI, diffproportion. test.
- **•** Regresión: *plotAnova*.

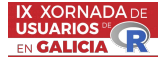

## <span id="page-6-0"></span> $x=$ rnorm $(10)$ Histogram(x, freq=FALSE,col.fill="royalblue", xlab="")

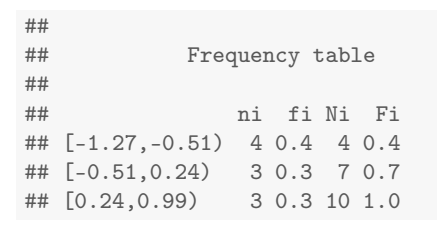

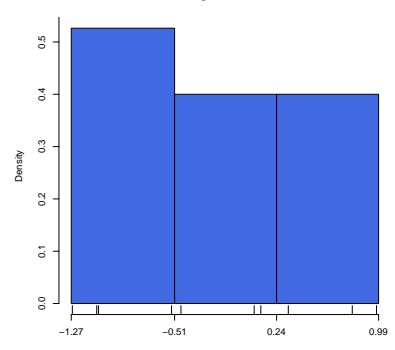

**Histogram of area 1**

#### Sabela Varela-Rey (USC) [LearningStats](#page-0-0) 6

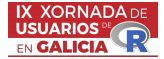

<span id="page-7-0"></span>x=rnorm(20) summary.freq.table(x,cont=TRUE)

## Min. 1st Qu. Median Mean Mode 3rd Qu. Max. Variance ## 1 -2.25 -0.86 0.01 -0.17 [-0.4,0.52) 0.52 1.44 4.62 ## Coefficient of Variation 12.57

x=sample(1:5,size=20,replace=TRUE) summary.freq.table(x,cont=FALSE)

## Min. 1st Qu. Median Mean Mode 3rd Qu. Max. Variance Coefficient of Variation ## 1 1 1 3 2.6 1

```
x=sample(c("yellow","red","blue","green"),size=20,replace=TRUE)
summary.freq.table(x,cont=FALSE)
```
## Mode ## 1 yellow

```
x=sample(c("high","small","medium"),size=20,replace=TRUE)
summary.freq.table(x,cont=FALSE,ord=c("small","medium","high"))
```
## Min. 1st Qu. Median Mode 3rd Qu. Max. ## 1 small small medium small high high

#### Sabela Varela-Rey (USC) [LearningStats](#page-0-0) 7

<span id="page-8-0"></span>[plotFS](#page-8-0)

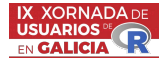

### df1=10;df2=15 plotFS(df1, df2, type = "b", col = "orange")

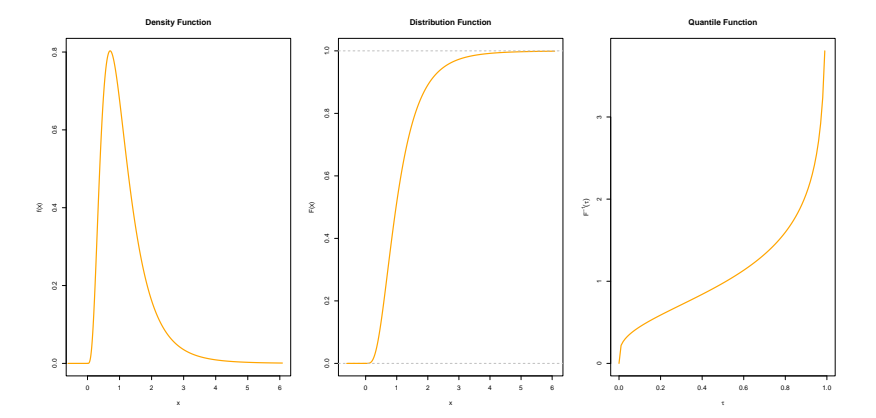

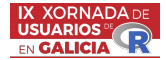

<span id="page-9-0"></span>n=45; p=0.4  $AproxBinomNorm(n, p, legend = TRUE, xlab = "", lwd = 2,$ ylab = "Probability", col.fill="blue", col.line ="orange", main = "Normal approximation to Binomial")

**Normal approximation to Binomial**

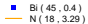

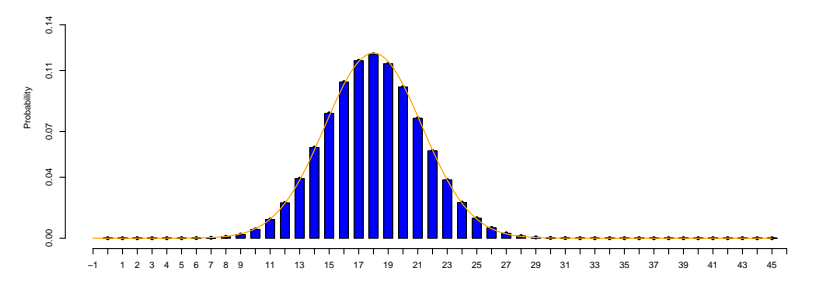

## <span id="page-10-0"></span>Mean Cl

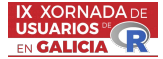

```
dat=rnorm(20,mean=2,sd=1)
Mean.CI(dat, sigma=1, conf.level=0.95)
##
    Sample mean: 1.60665 units
##
    95% confidence interval for the mean of a Normal population with known variance
\begin{array}{c} \# \# \\ \# \# \end{array}(\text{bar.X - z}(-\text{alpha}/2) * \text{sigma/sqrt}(n) , \text{bar.X + z}((1-\text{alpha}/2) * \text{sigma/sqrt}(n))##
    (1.16839, 2.04491) units
dat=rnorm(20,mean=2,sd=1)
Mean.CI(mean(dat),sc=sd(dat),n=20,conf.level=0.95)
##
     Sample mean: 2.14547 units
##
## 95% confidence interval for the mean of a Normal population with unknown variance
##
     \bar{x} - t_{n-1} - \frac{t_{n-1} - a}{b_n} + t_(n-1,1-alpha/2)*Sc/sqrt(n) , bar.X + t_(n-1,1-alpha/2)*Sc/sqrt(n)
##
## (1.79434 , 2.4966) units
```
#### Sabela Varela-Rey (USC) and the [LearningStats](#page-0-0) 10

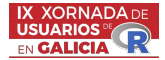

```
x1 \leftarrow rbinom(1, 120, 0.6)x2 \leftarrow rbinom(1, 100, 0.6)diffproportion.test(x1 = x1, x2 = x2, n1 = 120, n2 = 100,
alternative="two.sided", alpha=0.05, plot=TRUE, lwd=1)
##
## Test for a proportion difference
##
## H0: px1 - px2 = 0
## Ha: px1 - px2 != 0
## T = (hat.py1 - hat.py2) / sqrt(hat.py * (1-hat.py) * (1/n1 + 1/n2)),## with hat.pw = (n1 * hat.px1 + n2 * hat.px2) / (n1 + n2)## T ~ N(0,1)
## alpha = 0.05## T_obs = 0.48368
## RR = (-inf, -1.95996] U [1.95996, +inf)
## p-value = 0.62861
```
## [diffproportion.test](#page-11-0)

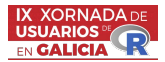

**T ~ N(0,1)**  $0.4$ 0.0 0.1 0.2 0.3 0.3 p−value RR  $0.3$  $0.2$  $\overline{0}$ .  $0.0$  $-T_{obs}$  0  $T_{obs}$  $\blacksquare$  $\blacksquare$  −0.48 0.48

## <span id="page-13-0"></span>[plotAnova](#page-13-0)

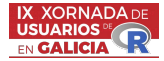

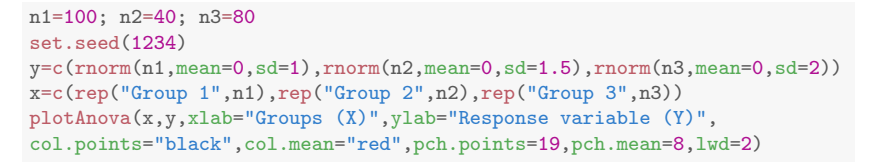

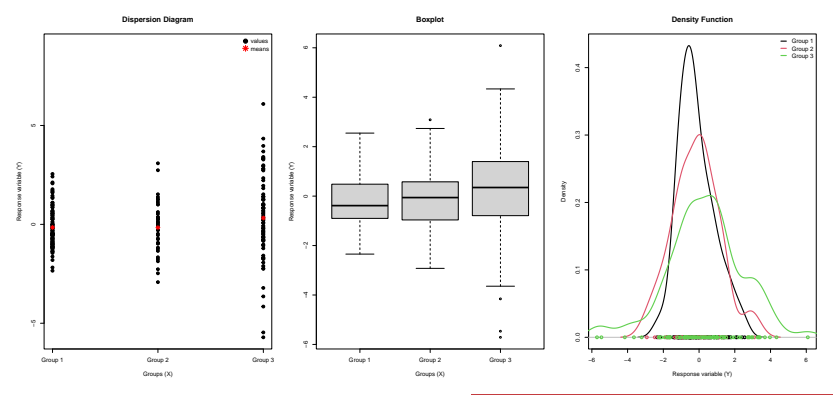

Sabela Varela-Rey (USC) and the [LearningStats](#page-0-0) 13 and 13 and 13 and 13 and 13 and 13 and 13 and 13 and 13 and 13 and 13 and 13 and 13 and 13 and 13 and 13 and 13 and 13 and 13 and 13 and 13 and 13 and 14 and 15 and 16 and 1

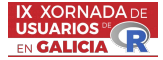

```
alpha=0.05
Anova.test(x,y,alpha,plot=TRUE)
##
   Analysis of Variance
##
## H0: mu1 = mu2 = ... = muI
## Ha: mui != muj for some i,j
## F = Between Group Variation / Within-Group Variation ,
## where:
## Between Group Variation = (sum(i in 1:I){sum(j in 1:ni){[bar, yi - bar, y^2]}}/(I-1)## Within-Group Variation = (sum(i in 1:I){sum(j in 1:ni){(yij-bar.yi)^2}})/(n-I)
## F follows F_{I-1,n-I}
## alpha = 0.05
## F_obs = 2.47075
## RR = [3.03747, +inf)
## p-value = 3.03747
## ANOVA table:
## Between.Group Within.Group
## Variation<br>## DF
                  2.00000 217.00000
```
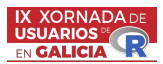

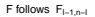

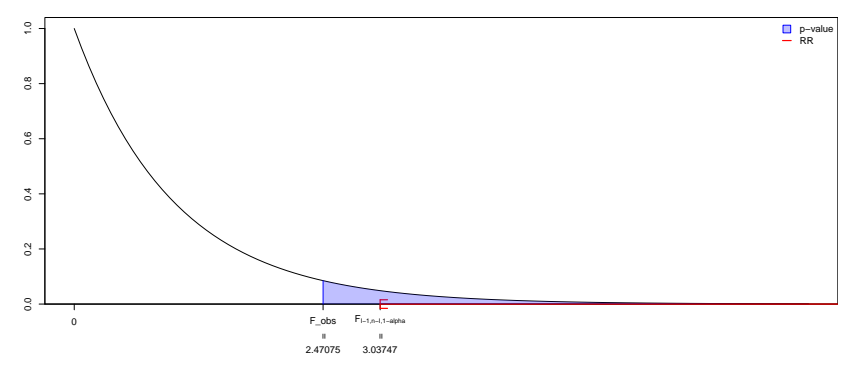

#### Sabela Varela-Rey (USC) and the contract [LearningStats](#page-0-0) 15 and 15 and 15 and 15 and 15 and 15 and 15 and 15 and 15 and 15 and 15 and 15 and 15 and 15 and 15 and 15 and 15 and 15 and 15 and 15 and 15 and 16 and 16 and 16 and

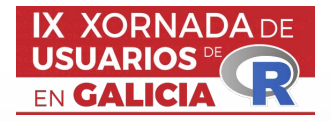

# LearningStats: un paquete en R para a docencia

Sabela Varela-Rey, María Isabel Borrajo, Mercedes Conde-Amboage e Alejandra López-Pérez

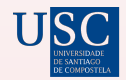

DEPARTAMENTO

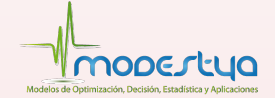

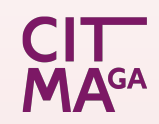